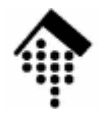

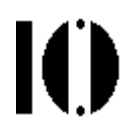

## **7437 – EDI und E-Business Standards, 4661 – E-Business: Standards undAutomatisierung**

Praktikumsaufgabe 05:Bestellungen und Lieferavise mit UN/EDIFACT und EANCOM

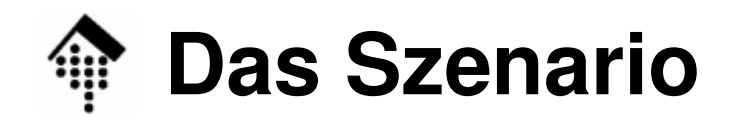

- • Szenario
	- – Die Praktikumsteilnehmer setzen ihre Handelspartner-Rolle (Lieferanten, Händlern) der Konsumgüterbranche aus Übung 02-04 fort.
	- Sie entwerfen Dokumentenformate und generieren Beispieldaten für Bestellungen und Lieferavise, auf der Basis der bereits angelegten und ausgetauschten Stammdaten.
- • Ziele der Übung
	- Vertraut werdc Vertraut werden mit der Dokumentation der Nachrichten des EANCOM-Subsets von UN/EDIFACT auf der ausgehändigten CD-ROM.
	- Erster Versuch einer Codierung der in Übung 03 entworfenen Bewegungsdaten als EANCOM '02-Nachrichten.
	- Erarbeitung von Grundlagen für Mapping-Übungen

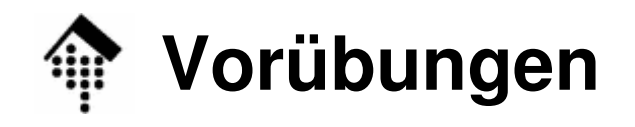

- • Machen Sie sich mit dem Dokumentationsmaterial vertraut!
	- –Lesen Sie die allgemeinen Teile zum EANCOM-Subset.
	- Erarbeiten Sie den allgemeinen Aufbau einer EANCOM-Nachricht. Nutzen Sie dazu die Diagramm-Darstellung.
	- Lesen Sie die Einzelheiten zu ausgewählten Segmenten in der Dokumentation nach, z.B. zu BGM und NAD. Versuchen Sie, auch die weniger offensichtlichen Teile zu verstehen.
	- Erarbeiten Sie sich das Konzept der "eingeschränkte Code-Listen".
	- Versuchen Sie, die jeweiligen Beispiele (letzter Abschnitt) zu verstehen; diese bieten eine gute Grundlage für Ihre Aufgabe!

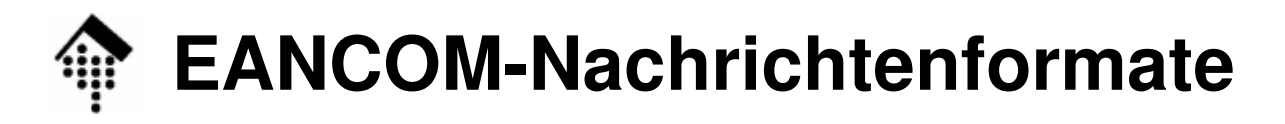

- • Die Aufgabe
	- **Codieren Sie einen Ihrer Belege aus Übung 03** (Händler: eine Bestellung, Lieferanten: ein Lieferavis) **als EANCOM '02-Nachricht**.
- • Hinweis zum Ablauf
	- Auch der Nachrichtenaufbau eines Subsets lässt noch Spielraum für Interpretationen zu. Wenn Sie bei der Übung eine Wahl treffen müssen, dann tun Sie das, begründen aber Ihren Schritt.
	- Schreiben Sie Ihren Entwurf in eine Textdatei "orders05.msg" bzw. "desadv05.msg". Ein Editor genügt als Werkzeug.
	- –Schreiben Sie eine Zeile pro Segment, verwenden Sie alle notwendigen Trennzeichen.
	- Für Kommentare mögen die Regeln in Shell scripts (# ...) gelten.
	- Für den Sender bzw. Empfänger im Service-Segment UNB verwenden Sie die GLNs des Käufers bzw. des Lieferanten.

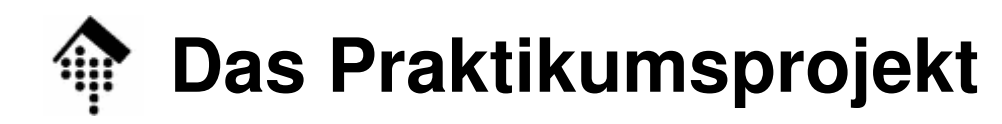

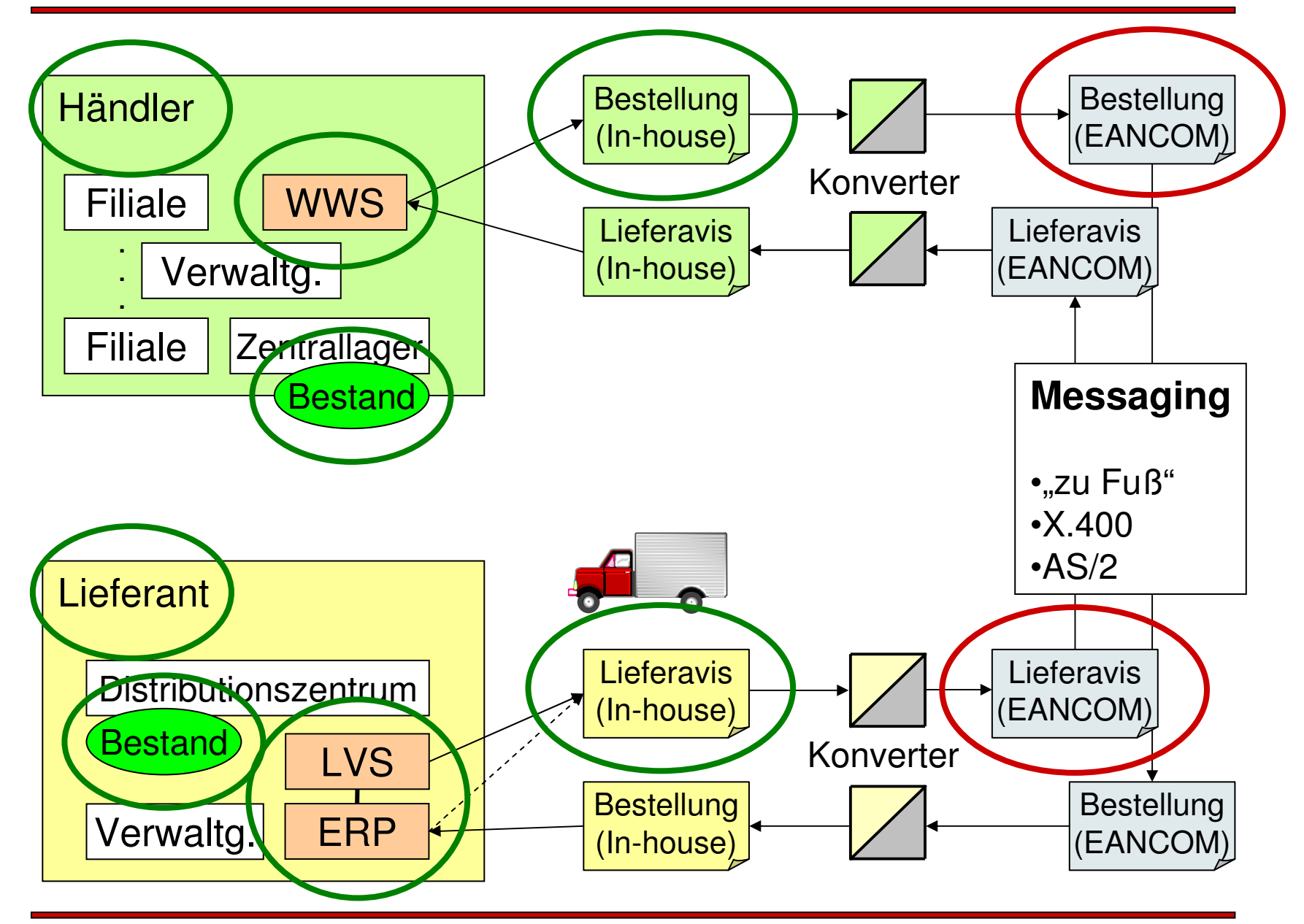

 $\mathbf{I}$ 

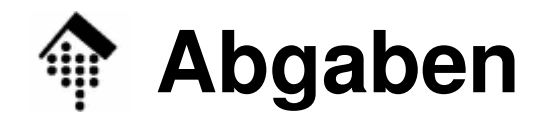

- • Abzugeben
	- Händlar<sup>.</sup> orders05.msg
	- Lieferanten: desadv05.msg - Lieferanten:
- $\bullet$  Abgabeordner
	- Wie üblich, unter ~werntges/lv/edi/abgaben/[ab]/<matrnr>
- Annahmeschluss
	- Kein formales Zeitlimit, aber Grundlage der nächsten Aufgabe!
	- Fällig spätestens im Rahmen der Projektabnahme.
- • Ausblick
	- Sie benötigen Ihre Entwürfe der EANCOM-Nachrichten als Grundlage für die nächsten Aufgaben:
	- Die nächsten Schritte bestehen aus Mapping zwischen Ihren Inhouse-Formaten und den hier entworfenen EANCOM-Nachrichten.